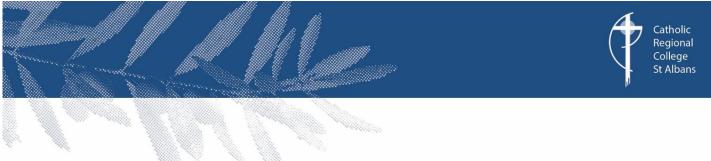

### Structure of the School Day: Learning from Home

| 8.45am:  | Period 1            |
|----------|---------------------|
| 9.35am:  | 10 minute break     |
| 9.45am:  | Period 2            |
| 10.35am: | Recess (35 minutes) |
| 11.10am: | Homeroom            |
| 1125am:  | Period 3            |
|          |                     |
| 12.15pm: | 10 minute break     |
| 12.25pm: | Period 4            |
| 1.15pm:  | Lunch (55 minutes)  |
| 2.10pm:  | Period 5            |
| 3.00pm:  | Finish to the day   |

# GOOGLE CLASSROOM PROTOCOLS FOR STUDENTS

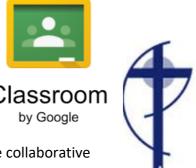

Google Classroom is an educational web-based application designed to create collaborative communities of 21<sup>st</sup> Century learners.

### Ways to access Google Classroom:

- Internet Browser https://classroom.google.com/
- Google Apps via Gmail or Google Drive
- Downloadable Application through the app store (iOS and android)

### When accessing and managing your Google Classroom account:

- Remember that your user name and password are the same as your school 'Gmail account'
- Select 'Student' when prompted after your first login (one-off)
- If customising your display picture;
  - Do not use photos of yourself or others
  - Do not use inappropriate images or pictures that violate copyright laws
- Keep your password safe
  - Do not share your password with any other students

### When posting messages on Google Classroom:

- Use standard English
  - No text talk (e.g. gr8, 2nite, brb, lol)
- Use proper English conventions at all times
  - Correct grammar and spelling
  - Appropriate use of punctuation
- Use positive and constructive language
  - Remember to be polite and respectful
- Post and respond to school-related content only
- Keep conversations on topic
- Respond creatively to a post and expand on what is being said. Avoid repeating what has already been stated
- Post safely
  - Do not reveal personal information
  - Do not post any photographs or videos of yourself or others
- Inform a teacher immediately if you suspect bullying, inappropriate language or unauthorised access to any discussion or topic
- Ensure that all Google Drive files maintain appropriate share settings.

### When online and joining Google Meet/Hangouts through Google Classroom:

- Be on time, neatly dressed and ready for class.
- Engage in audio and video classes from an open, quiet and appropriate family space outside of your bedroom.
- Close other programs i.e. games, apps must not be running in the background.
- Use appropriate language when communicating (speaking/writing messages) online with your teachers and your classmates.
- Behave appropriately and in accordance with school rules, expectations, classroom and ICT agreements.
  - Do not take, post, upload, distribute any photos, sound or video recordings of anyone connected to Catholic Regional College or other people, including background figures and voices.
  - Do not disrupt other people's learning or use of ICT.

At all times, you are expected to:

- Respect and protect yourself
- Respect and protect others and
- Respect and protect intellectual property

### **Google Meet/Hangouts Etiquette Guide**

- 1. When you enter the Meet/Hangout, mute yourself (If you are already not muted.)
- 2. When you have a question, type in the textbox and wait for your teacher to call on you.
- 3. When you have something to contribute to what is being said, but it is not your turn, use the chat feature in the right-hand corner.
- 4. Wait for the teacher to call on you to unmute yourself.
- 5. Only one student should contribute/talk at a time.
- 6. Look into the camera when you are talking.
- 7. Stay attentive. Pay attention to your teacher or other students who are speaking.
- 8. A.B.C. Always Be Courteous

## GOOGLE MEET/HANGOUT

Etiquette Guide

A SUGGESTED GUIDE FOR STUDENTS

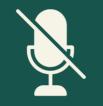

### MUTING

When you enter the Meet/Hangout, mute yourself (If you are already not muted.)

### QUESTIONS

When you have a question, type in the textbox and wait for your teacher to call on you.

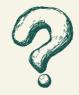

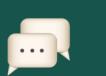

### CONTRIBUTING

When you have something to contribute to what is being said, but it is not your turn, use the chat feature in the right-hand corner.

### YOUR TURN

WHERE TO LOOK!

Wait for the teacher to call on you to unmute yourself. Only one student should contribute/talk at a time.

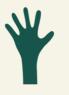

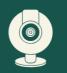

Look into the camera when you are talking.

### **STAY ATTENTIVE**

Pay attention to your teacher or other students who are speaking.

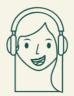